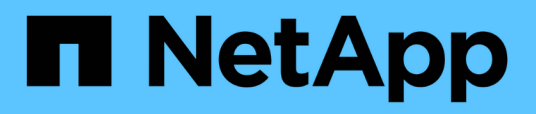

**Utilisez les profils itinérants pour stocker les profils utilisateurs de façon centralisée sur un serveur SMB associé à la SVM** ONTAP 9

NetApp September 12, 2024

This PDF was generated from https://docs.netapp.com/fr-fr/ontap/smb-admin/roaming-profiles-store-userprofiles-concept.html on September 12, 2024. Always check docs.netapp.com for the latest.

# **Sommaire**

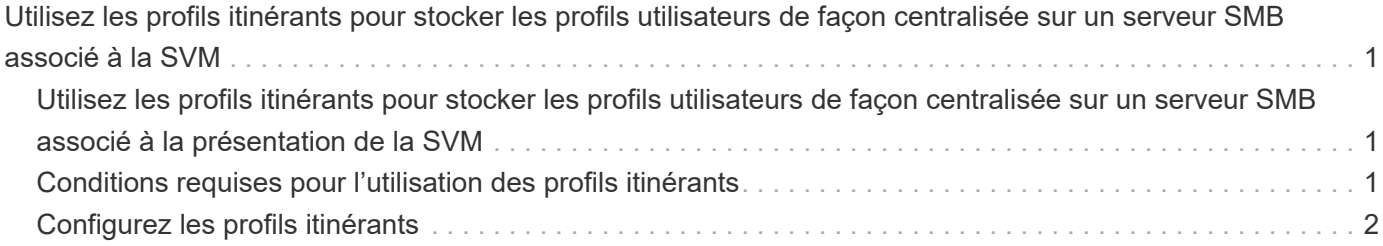

## <span id="page-2-0"></span>**Utilisez les profils itinérants pour stocker les profils utilisateurs de façon centralisée sur un serveur SMB associé à la SVM**

### <span id="page-2-1"></span>**Utilisez les profils itinérants pour stocker les profils utilisateurs de façon centralisée sur un serveur SMB associé à la présentation de la SVM**

ONTAP prend en charge le stockage des profils itinérants Windows sur un serveur CIFS associé à la machine virtuelle de stockage (SVM). La configuration des profils itinérants d'utilisateurs offre des avantages à l'utilisateur, tels que la disponibilité automatique des ressources, quel que soit l'endroit où l'utilisateur se connecte. Les profils itinérants simplifient également l'administration et la gestion des profils utilisateur.

Les profils utilisateur itinérants présentent les avantages suivants :

• Disponibilité automatique des ressources

Le profil unique d'un utilisateur est automatiquement disponible lorsque cet utilisateur se connecte à n'importe quel ordinateur du réseau exécutant Windows 8, Windows 7, Windows 2000 ou Windows XP. Les utilisateurs n'ont pas besoin de créer de profil sur chaque ordinateur qu'ils utilisent sur un réseau.

• Remplacement simplifié de l'ordinateur

Étant donné que toutes les informations de profil de l'utilisateur sont conservées séparément sur le réseau, le profil de l'utilisateur peut être facilement téléchargé sur un nouvel ordinateur de remplacement. Lorsque l'utilisateur se connecte au nouvel ordinateur pour la première fois, la copie du profil de l'utilisateur est copiée sur le nouvel ordinateur.

#### **Informations associées**

[Utilisation de fichiers hors ligne pour permettre la mise en cache de fichiers pour une utilisation hors ligne](https://docs.netapp.com/fr-fr/ontap/smb-admin/offline-files-allow-caching-concept.html)

[Utilisation de la redirection de dossiers pour stocker des données sur un serveur CIFS](https://docs.netapp.com/fr-fr/ontap/smb-admin/folder-redirection-store-data-concept.html)

## <span id="page-2-2"></span>**Conditions requises pour l'utilisation des profils itinérants**

Avant de pouvoir utiliser les profils itinérants de Microsoft avec votre serveur CIFS, vous devez savoir quelles versions de ONTAP et SMB et quels clients Windows prennent en charge cette fonctionnalité.

#### **Configuration requise pour la version ONTAP**

ONTAP prend en charge les profils itinérants.

#### **Version requise du protocole SMB**

Pour le serveur virtuel de stockage (SVM), ONTAP prend en charge les profils itinérants sur toutes les versions

#### **Configuration requise pour le client Windows**

Avant qu'un utilisateur puisse utiliser les profils itinérants, le client Windows doit prendre en charge cette fonctionnalité.

Pour obtenir les dernières informations sur les clients Windows qui prennent en charge les profils itinérants, consultez la matrice d'interopérabilité.

["Matrice d'interopérabilité NetApp"](https://mysupport.netapp.com/matrix)

## <span id="page-3-0"></span>**Configurez les profils itinérants**

Si vous souhaitez rendre automatiquement le profil d'un utilisateur disponible lorsque cet utilisateur se connecte à n'importe quel ordinateur du réseau, vous pouvez configurer des profils itinérants via le composant logiciel enfichable MMC utilisateurs et ordinateurs Active Directory. Si vous configurez des profils itinérants sur Windows Server, vous pouvez utiliser le Centre d'administration Active Directory.

#### **Étapes**

- 1. Sur le serveur Windows, ouvrez la MMC utilisateurs et ordinateurs Active Directory (ou le Centre d'administration Active Directory sur les serveurs Windows).
- 2. Recherchez l'utilisateur pour lequel vous souhaitez configurer un profil d'itinérance.
- 3. Cliquez avec le bouton droit de la souris sur l'utilisateur et cliquez sur **Propriétés**.
- 4. Dans l'onglet **profil**, entrez le chemin du profil vers le partage où vous souhaitez stocker le profil d'itinérance de l'utilisateur, suivi de %username%.

Par exemple, un chemin de profil peut être le suivant : \\vs1.example.com\profiles\%username%. La première fois qu'un utilisateur se connecte, %username% est remplacé par le nom de l'utilisateur.

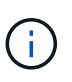

Dans le chemin \\vs1.example.com\profiles\%username%, profiles Est le nom de partage d'un partage sur SVM (Storage Virtual machine) vs1 qui dispose de droits de contrôle total pour tous.

5. Cliquez sur **OK**.

#### **Informations sur le copyright**

Copyright © 2024 NetApp, Inc. Tous droits réservés. Imprimé aux États-Unis. Aucune partie de ce document protégé par copyright ne peut être reproduite sous quelque forme que ce soit ou selon quelque méthode que ce soit (graphique, électronique ou mécanique, notamment par photocopie, enregistrement ou stockage dans un système de récupération électronique) sans l'autorisation écrite préalable du détenteur du droit de copyright.

Les logiciels dérivés des éléments NetApp protégés par copyright sont soumis à la licence et à l'avis de nonresponsabilité suivants :

CE LOGICIEL EST FOURNI PAR NETAPP « EN L'ÉTAT » ET SANS GARANTIES EXPRESSES OU TACITES, Y COMPRIS LES GARANTIES TACITES DE QUALITÉ MARCHANDE ET D'ADÉQUATION À UN USAGE PARTICULIER, QUI SONT EXCLUES PAR LES PRÉSENTES. EN AUCUN CAS NETAPP NE SERA TENU POUR RESPONSABLE DE DOMMAGES DIRECTS, INDIRECTS, ACCESSOIRES, PARTICULIERS OU EXEMPLAIRES (Y COMPRIS L'ACHAT DE BIENS ET DE SERVICES DE SUBSTITUTION, LA PERTE DE JOUISSANCE, DE DONNÉES OU DE PROFITS, OU L'INTERRUPTION D'ACTIVITÉ), QUELLES QU'EN SOIENT LA CAUSE ET LA DOCTRINE DE RESPONSABILITÉ, QU'IL S'AGISSE DE RESPONSABILITÉ CONTRACTUELLE, STRICTE OU DÉLICTUELLE (Y COMPRIS LA NÉGLIGENCE OU AUTRE) DÉCOULANT DE L'UTILISATION DE CE LOGICIEL, MÊME SI LA SOCIÉTÉ A ÉTÉ INFORMÉE DE LA POSSIBILITÉ DE TELS DOMMAGES.

NetApp se réserve le droit de modifier les produits décrits dans le présent document à tout moment et sans préavis. NetApp décline toute responsabilité découlant de l'utilisation des produits décrits dans le présent document, sauf accord explicite écrit de NetApp. L'utilisation ou l'achat de ce produit ne concède pas de licence dans le cadre de droits de brevet, de droits de marque commerciale ou de tout autre droit de propriété intellectuelle de NetApp.

Le produit décrit dans ce manuel peut être protégé par un ou plusieurs brevets américains, étrangers ou par une demande en attente.

LÉGENDE DE RESTRICTION DES DROITS : L'utilisation, la duplication ou la divulgation par le gouvernement sont sujettes aux restrictions énoncées dans le sous-paragraphe (b)(3) de la clause Rights in Technical Data-Noncommercial Items du DFARS 252.227-7013 (février 2014) et du FAR 52.227-19 (décembre 2007).

Les données contenues dans les présentes se rapportent à un produit et/ou service commercial (tel que défini par la clause FAR 2.101). Il s'agit de données propriétaires de NetApp, Inc. Toutes les données techniques et tous les logiciels fournis par NetApp en vertu du présent Accord sont à caractère commercial et ont été exclusivement développés à l'aide de fonds privés. Le gouvernement des États-Unis dispose d'une licence limitée irrévocable, non exclusive, non cessible, non transférable et mondiale. Cette licence lui permet d'utiliser uniquement les données relatives au contrat du gouvernement des États-Unis d'après lequel les données lui ont été fournies ou celles qui sont nécessaires à son exécution. Sauf dispositions contraires énoncées dans les présentes, l'utilisation, la divulgation, la reproduction, la modification, l'exécution, l'affichage des données sont interdits sans avoir obtenu le consentement écrit préalable de NetApp, Inc. Les droits de licences du Département de la Défense du gouvernement des États-Unis se limitent aux droits identifiés par la clause 252.227-7015(b) du DFARS (février 2014).

#### **Informations sur les marques commerciales**

NETAPP, le logo NETAPP et les marques citées sur le site<http://www.netapp.com/TM>sont des marques déposées ou des marques commerciales de NetApp, Inc. Les autres noms de marques et de produits sont des marques commerciales de leurs propriétaires respectifs.